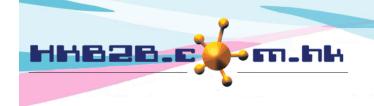

香港灣仔軒尼斯道 48-62 號上海實業大廈 11 樓 1102 室

Room 1102, Shanghai Industrial Investment Building, 48-62 Hennessy Road,

Wan Chai, Hong Kong

Tel: (852) 2520 5128 Fax: (852) 2520 6636

Email: cs@hkb2b.com.hk Website: http://hkb2b.com.hk

# **Promotion**

In cashier, other than inputting the discount directly, users can choose promotions to offer item or invoice discounts.

Users can set promotion conditions and corresponding discounts that members can enjoy.

In cashier, when users select promotions that meet certain conditions, member will be able to enjoy discounts.

When the invoice is issued, users can do sales analysis with the promotion code.

Add new promotion at Master > Promotion > New.

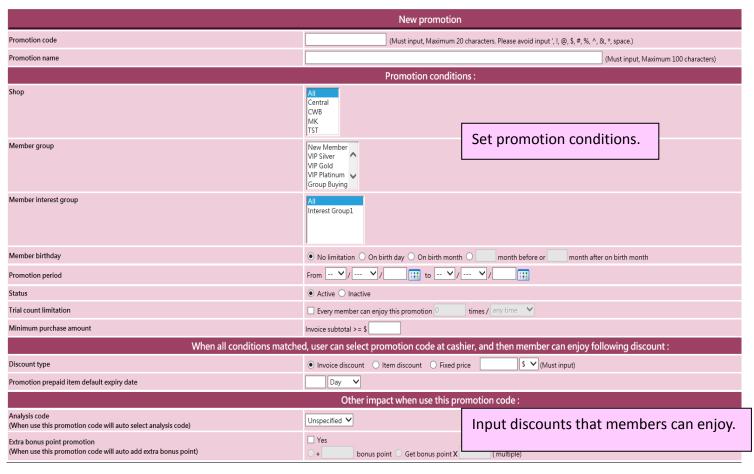

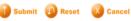

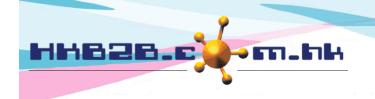

香港灣仔軒尼斯道 48-62 號上海實業大廈 11 樓 1102 室

Room 1102, Shanghai Industrial Investment Building, 48-62 Hennessy Road,

Wan Chai, Hong Kong

Tel: (852) 2520 5128 Fax: (852) 2520 6636

Email: cs@hkb2b.com.hk Website: http://hkb2b.com.hk

# **Promotion information**

|      | Promotion code: This promotion cannot be duplicated. The code will be shown on the invoice.                      |
|------|----------------------------------------------------------------------------------------------------|
|      | Promotion name: A brief description of the promotion.                                                            |
|      |                                                                                                    |
|      | oice content has to match the below conditions for the discount to be valid:                                     |
|      | Shop: Shop that allows the use of promotion. Users can specify more than one shop.                               |
|      | Member group: Members have to be in the selected group to enjoy the discount. Users can specify more than        |
|      | one group.                                                                                                    |
|      | Member interest group: Members have to be in the selected member interest group to enjoy the discount.           |
|      | Users can specify more than one interest group.                                                                  |
|      | Member birthday: Birthday of discount users have to meet the birthday conditions. Conditions include             |
|      | "on birthday", "on birth month" or a specified period before / after birthday.                                   |
|      | Purchase item department: Member can enjoy discounts when purchasing items in this department.                   |
|      | Promotion period: Member can only enjoy discounts in this period.                                                |
|      | Status: By default, system will set the promotion as active. The promotion cannot be used if "Inactive"          |
|      | is selected.                                                                                                    |
|      | Trial count limitation: In a certain period, members cannot enjoy the discount for more than a certain number of |
|      | times. The effective period can be in a month / a year. When the member has used the discount over the limit     |
|      | amount, the system will notify users and display the past invoice records.                                       |
|      | Minimum purchase amount:                                                                                         |
|      | For invoice discount, members can only enjoy the discount when the invoice amount is no less than minimum        |
|      | purchase amount.                                                                                                 |
|      | For item discount, members can only enjoy the discount when the item amount is no less than minimum              |
|      | purchase amount.                                                                                                 |
|      |                                                                                                    |
| Disc | ounts from selecting promotions:                                                                                 |

| Discount type: Includes invoice / item discounts. Discounts can be done in amount and percentages, or be  |
|----------------------------------------------------------------------------------------------------|
| calculated by setting the new selling price.                                                              |
| Promotion prepaid items default expiry date: The last date for redeeming treatment purchased on discount. |
| The system will calculate the new expiry date. Authorised users can make appropriate changes.             |

## After using the discounts:

| Analysis code: For sales analysis only. When the promotion is used, the system will choose an analysis code. |
|----------------------------------------------------------------------------------------------------|
| Extra bonus point promotion: We have a bonus point scheme in our system. When enjoying the discounts,        |
| members can get bonus points or multiples of their existing points.                                          |

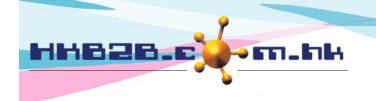

香港灣仔軒尼斯道 48-62 號上海實業大廈 11 樓 1102 室

Room 1102, Shanghai Industrial Investment Building, 48-62 Hennessy Road,

Wan Chai, Hong Kong

Tel: (852) 2520 5128 Fax: (852) 2520 6636

Email: cs@hkb2b.com.hk Website: http://hkb2b.com.hk

## When the promotion is added:

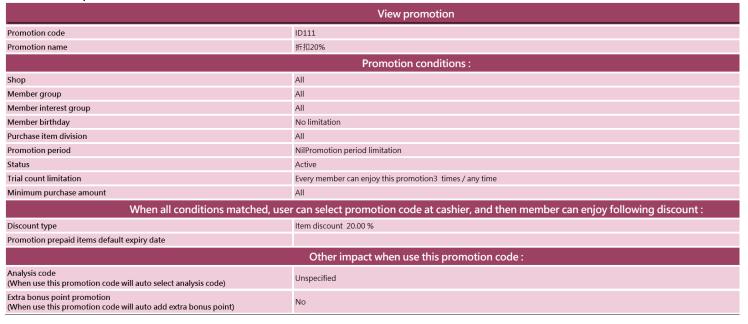

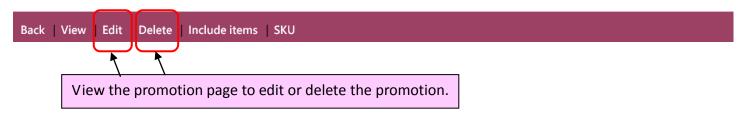

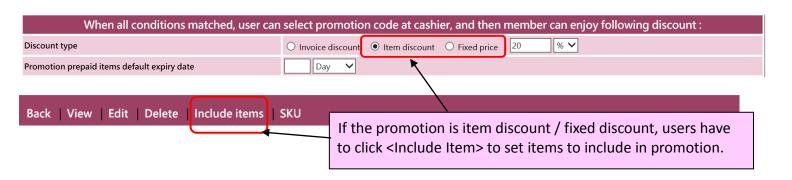

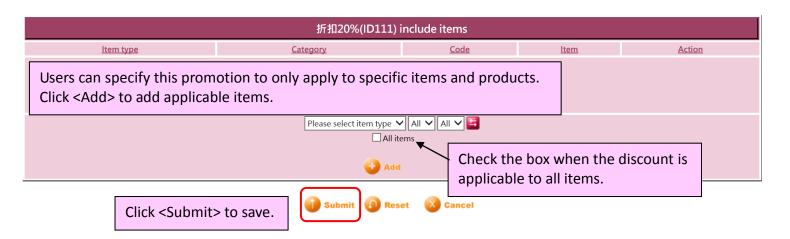

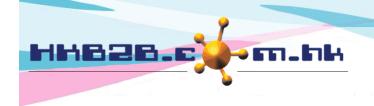

香港灣仔軒尼斯道 48-62 號上海實業大廈 11 樓 1102 室

Room 1102, Shanghai Industrial Investment Building, 48-62 Hennessy Road,

Wan Chai, Hong Kong

Tel: (852) 2520 5128 Fax: (852) 2520 6636

Email: cs@hkb2b.com.hk Website: http://hkb2b.com.hk

If the promotion has more than one code, users can input the code in <SKU>.

Back | View | Edit | Delete | Include items SKU

| Edit SKU       |                                                                                    |  |  |
|----------------|------------------------------------------------------------------------------------|--|--|
| Promotion code | ID111                                                                              |  |  |
| Promotion name | 折扣20%                                                                              |  |  |
| Discount type  | Item discount                                                                      |  |  |
| SKU            | D20 (Maximum 20 characters. Please avoid input ', !, @, \$, #, %, ^, &, *, space.) |  |  |
| SKU            | (Maximum 20 characters. Please avoid input ', !, @, \$, #, %, ^, &, *, space.)     |  |  |

Click <Confirm> to save.

## Select promotion in cashier (Item discount / fixed price)

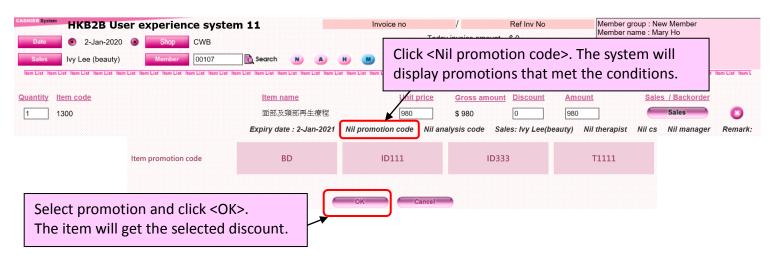

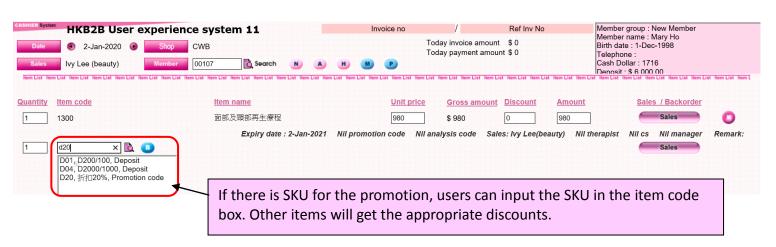

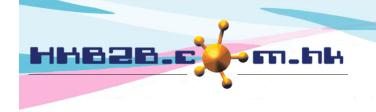

香港灣仔軒尼斯道 48-62 號上海實業大廈 11 樓 1102 室

Room 1102, Shanghai Industrial Investment Building, 48-62 Hennessy Road,

Wan Chai, Hong Kong

Tel: (852) 2520 5128 Fax: (852) 2520 6636

Email: cs@hkb2b.com.hk Website: http://hkb2b.com.hk

# Select promotion in cashier (Invoice disocunt)

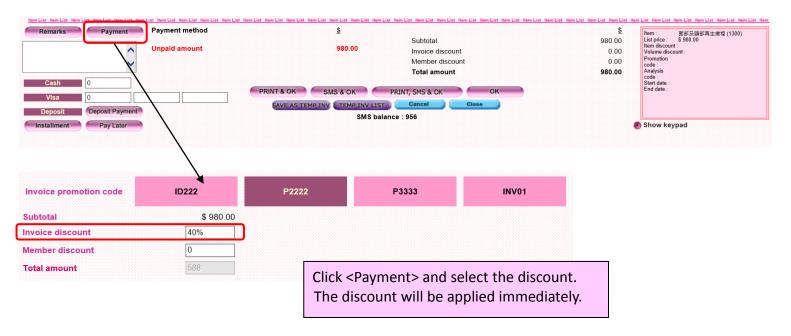